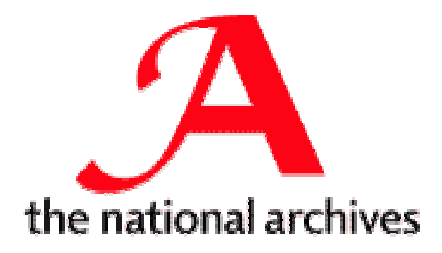

# **The DROID Application Programming Interface**

**Author:** Adrian Brown **Version:** 1 Date: 6 September 2005

#### **Document Control**

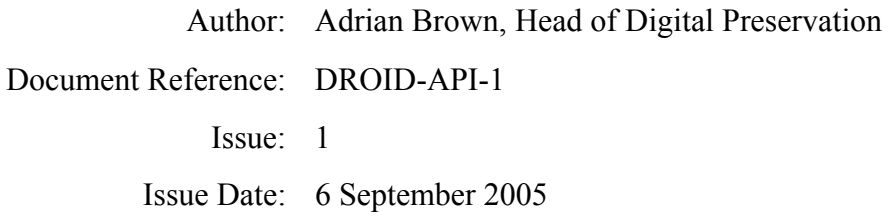

## **Document History**

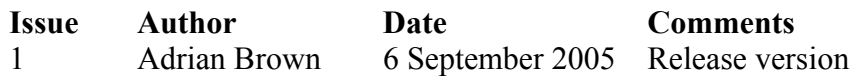

#### ©THE NATIONAL ARCHIVES 2005

## **Contents**

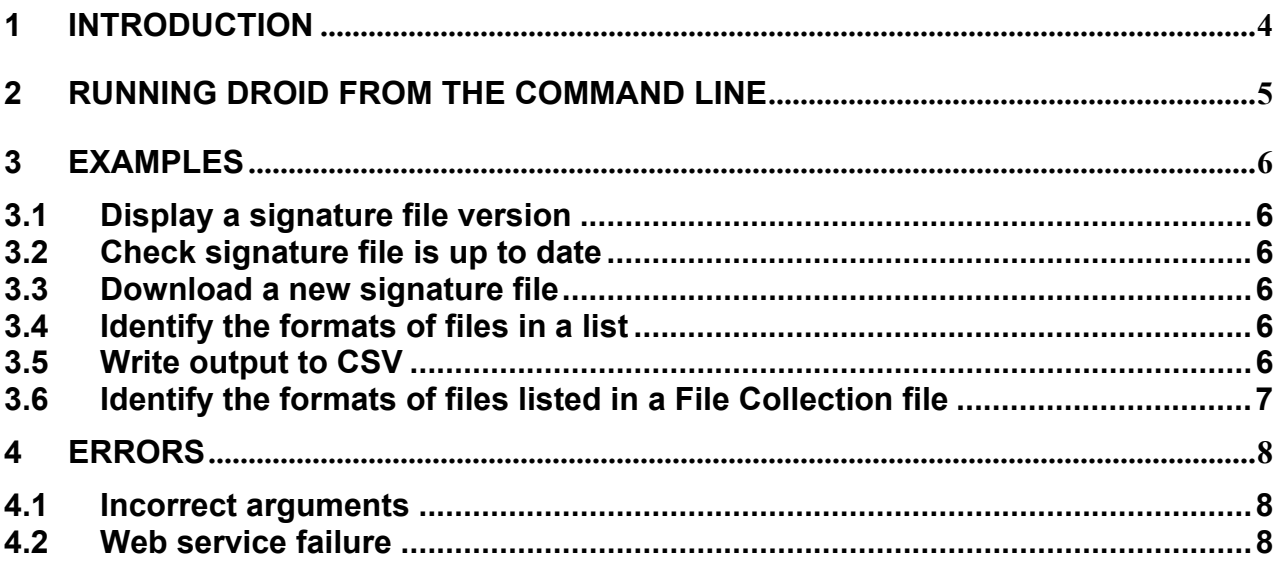

## <span id="page-3-0"></span>**1 Introduction**

This document describes the Application Programming Interface (API) for the DROID format identification tool. The full range of DROID functionality is exposed in a userfriendly manner via the Graphical User Interface. However, DROID also exposes its functionality via a command line API which is used:

- To allow DROID to be controlled from other software systems.
- To maximise throughput when performance is critical.

The DROID File Collection file and its XML schema, which is used by DROID to list files for identification and store the results, is described in Digital Preservation Technical Paper 1 (Automatic format identification using PRONOM and DROID).

## <span id="page-4-0"></span>**2 Running DROID from the command line**

To run DROID from a command line prompt:

- 1. Open up a command line prompt.
- 2. Navigate to the folder contain the DROID installation (e.g. C:/Program Files/DROID).
- 3. Launch DROID using **java -jar DROID.jar** followed by the required arguments (using no arguments launches the DROID GUI).

The available arguments for running DROID are listed below:

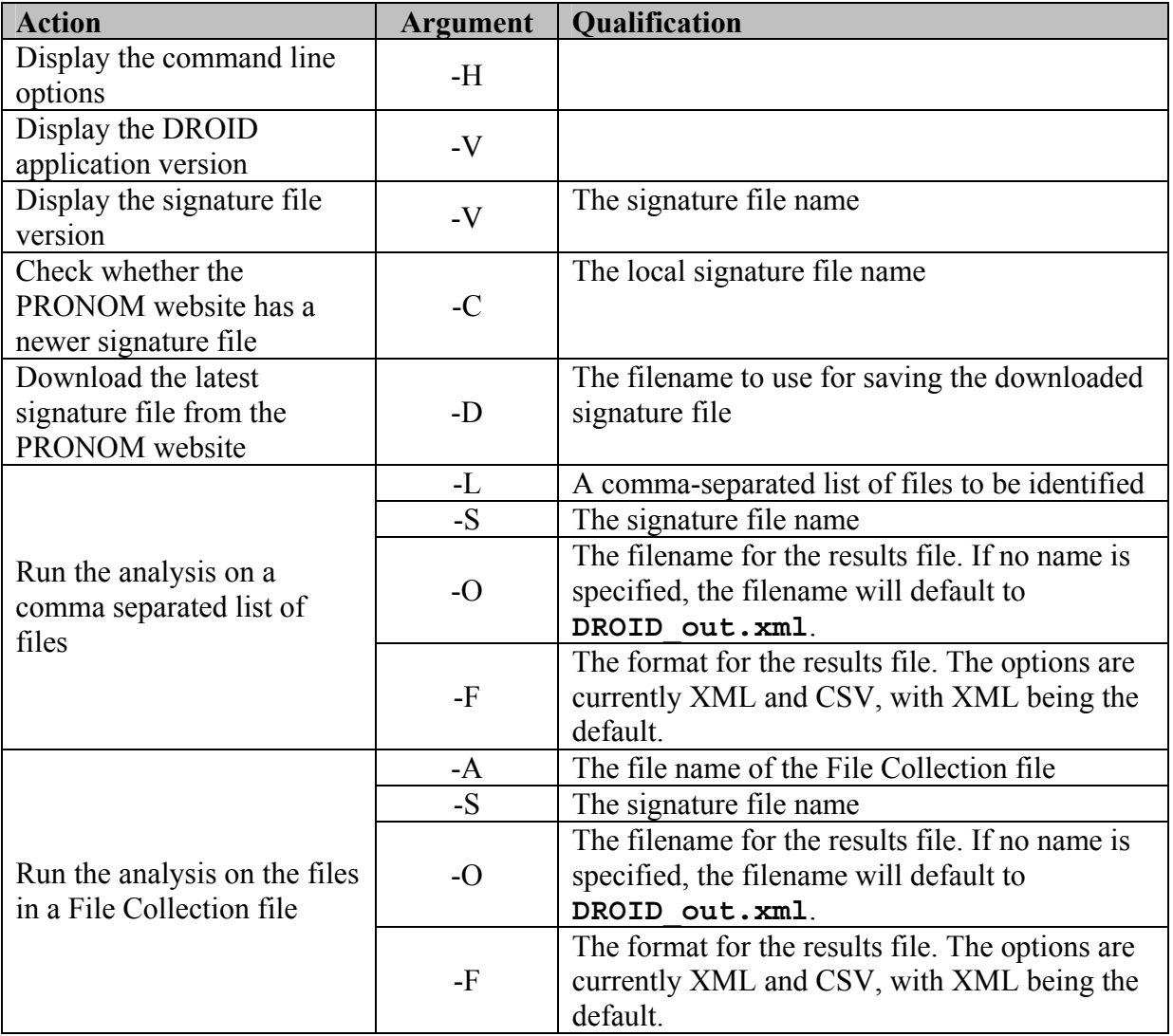

## <span id="page-5-0"></span>**3 Examples**

#### **3.1 Display a signature file version**

To check that the signature file sigFile v3.xml is well-formed and to display its version number:

**java -jar DROID.jar –VSigFile\_v3.xml**

#### **3.2 Check signature file is up to date**

To check the version number of signature file  $\text{sigFile v3.xml}$  and to compare it with the latest one available on the PRONOM web service:

**java -jar DROID.jar –CSigFile\_v3.xml**

#### **3.3 Download a new signature file**

To download a new signature file and to save it as **SigFile\_v4.xml**:

```
java -jar DROID.jar –DSigFile_v4.xml
```
#### **3.4 Identify the formats of files in a list**

To identify the formats of the files  $C:\temp\file1.doc, C:\temp\file2.xls,$ C:\temp\file3.tif:

```
java -jar DROID.jar –
LC:\temp\file1.doc,C:\temp\file2.xls,C:\temp\f ile3.tif -
SSigFile_v3.xml
```
This will generate a file called **DROID\_out.xml** containing the results in the DROID File Collection file XML format, which can be displayed by DROID running in GUI mode.

#### **3.5 Write output to CSV**

The above example is repeated below, this time the output is written to the file **DROID\_result.csv** in CSV format:

```
java -jar DROID.jar –
LC:\temp\file1.doc,C:\temp\file2.xls,C:\temp\f ile3.tif -
SSigFile_v3.xml –ODROID_result –FCSV
```
### <span id="page-6-0"></span>**3.6 Identify the formats of files listed in a File Collection file**

Listing files on the command line becomes very cumbersome when these become numerous. It may be preferable to create a list of files and record this in a DROID File Collection file. For example, the file **list.xml** would contain:

```
<FileCollection> 
     <IdentificationFile Name="C:\temp\file1.doc" /> 
     <IdentificationFile Name=" C:\temp\file2.xls" /> 
     <IdentificationFile Name=" C:\temp\file3.tif" /> 
</FileCollection>
```
A DROID File Collection file can be created and viewed using the DROID GUI.

To run the file format identification on these files type:

```
java -jar DROID.jar –AC:\temp\list.xml -SSigFile_v3.xml
```
This would give exactly the same output as example 3.4 above.

## <span id="page-7-0"></span>**4 Errors**

#### **4.1 Incorrect arguments**

The following error is displayed when the expected command line arguments are not provided

#### **Fatal Error: The command line arguments were incorrectly formed**

Make sure that:

- Blank spaces are **only** included between command line arguments. In particular, file names with blank spaces in them cannot be used as part of the command line. To run DROID identification on a file that contains blank spaces in the name, include it in a file list file and then use the **–A** option.
- All arguments are uppercase as shown in the table above.
- Any file names used in the qualification of command line arguments exist.

#### **4.2 Web service failure**

When either the  $-c$  or the  $-p$  arguments are used, DROID will use the PRONOM web service. If this is not working, then one of the following errors will be displayed:

**WARNING: Unable to get signature file version … WARNING: Unable to download signature file …** 

If this occurs, make sure that:

- The PRONOM web service is available.
- The URL for the PRONOM web service is correctly specified in the DROID configuration file (DROID\_config.xml), i.e. that the <SigFileURL> element contains the correct URL.